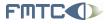

Flanders' MECHATRONICS Technology Centre www.fmtc.be

Orocos Introduction Open Robot Control Software

#### Peter Soetens

Flanders' Mechatronics Technology Centre Leuven

> 1 October 2007 FMTC, Leuven

FMTC Celestijnenlaan 300 D B-3001 Leuven Belgium Tel: +32-16-32.25.90 Fax: +32-16-32.27.46 Email: info@fmtc.be

FMTC 2006

< ロ > < 同 > < 三 > < 三 > 、 三 の Q (?)

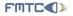

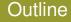

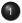

### Introduction

# 2 Approach

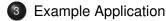

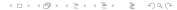

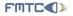

### **Section Outline**

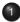

### Introduction • Examples

### 2 Approach

- The Component Model
- Communication Categories
- 3 Example Application

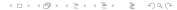

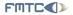

# Orocos in one-liners

The Real-Time Toolkit (RTT):

- Open Robot Control Software
  - $\Rightarrow$  Open Source 'robot' control and interfacing
- Real-time Software Toolkits in C++
  - $\Rightarrow$  Developer's tool
- Tool for developing components for control
  ⇒ Real-time, thread-safe, interactive
- Offers common component implementations ⇒ Optional

#### Freely available on:

http://www.orocos.org

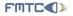

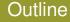

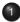

### Introduction • Examples

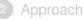

- The Component Model
- Communication Categories
- 3 Example Application

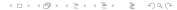

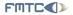

### Communication and Behaviour

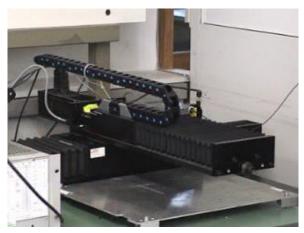

Continuous control: tracking a light source.

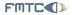

### Communication and Behaviour

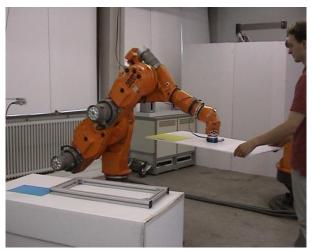

Continuous and discrete control: Placing a car window

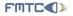

In these examples, Orocos was used to

- do the real-time communications
- define the real-time behaviour of machines in response to communication

- access the hardware devices
- create components which do all this.

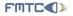

In these examples, Orocos was used to

- do the real-time communications
- define the real-time behaviour of machines in response to communication

- access the hardware devices
- create components which do all this.

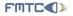

In these examples, Orocos was used to

- do the real-time communications
- define the real-time behaviour of machines in response to communication

- access the hardware devices
- create components which do all this.

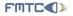

In these examples, Orocos was used to

- do the real-time communications
- define the real-time behaviour of machines in response to communication

- access the hardware devices
- create components which do all this.

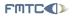

### **Section Outline**

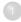

Introduction • Examples

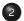

- Approach
- The Component Model
- Communication Categories

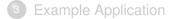

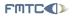

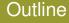

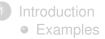

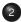

### 2 Approach

- The Component Model
- Communication Categories

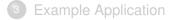

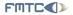

# A Component Model for Control

#### Approach

• Create a software component for each 'task' within the machine

### **Control Components**

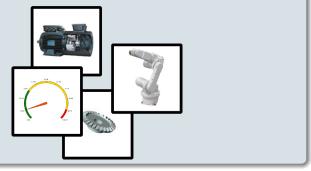

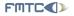

# **Component Definition**

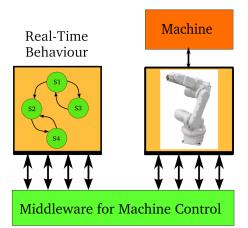

#### Real-Time Communication

#### Communication

Defined by the component interface

#### Behaviour

Defined by real-time state machines

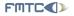

# **Component Definition**

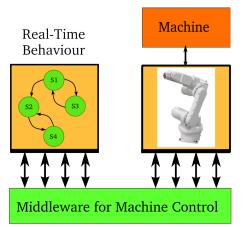

Real-Time Communication

#### Communication

Defined by the component interface

### Behaviour

Defined by real-time state machines

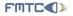

# Work-flow

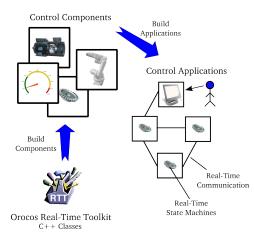

#### **Component Model**

Real-Time Toolkit to build components

#### Components

Re-usable part of an application

#### Applications

'Deployments' select and connect Components

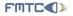

# Work-flow

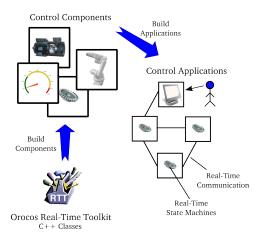

#### **Component Model**

Real-Time Toolkit to build components

#### Components

Re-usable part of an application

#### Applications

'Deployments' select and connect Components

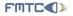

# Work-flow

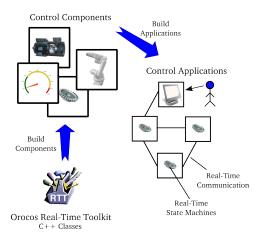

#### **Component Model**

Real-Time Toolkit to build components

#### Components

Re-usable part of an application

### Applications

'Deployments' select and connect Components

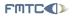

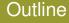

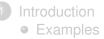

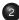

#### 2 Approach

- The Component Model
- Communication Categories

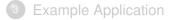

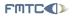

# Component Communication Patterns

In which ways can components communicate?

- Configuration of parameters
- Exchange data
- Cooperate to achieve a task

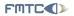

Component Communication Patterns

Flanders' MECHATRONICS Technology Centre

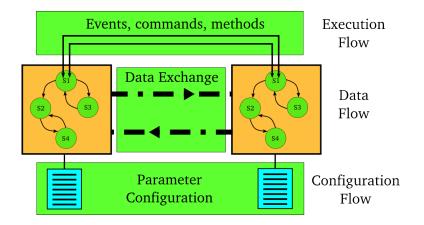

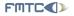

# **Component Interface**

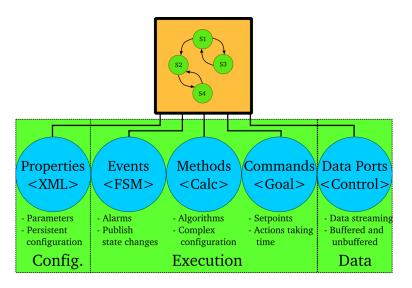

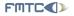

### **Component Interface**

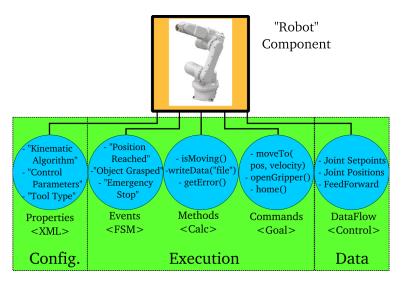

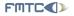

### **Component Implementation**

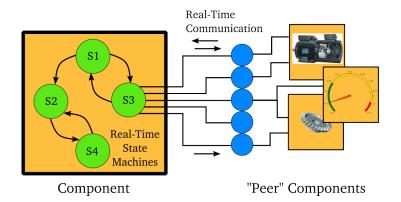

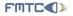

# State Machine Example

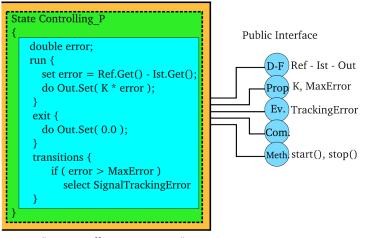

< ロ > < 同 > < 三 > < 三 > 、 三 の Q (?)

"P Controller Component"

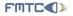

### Section Outline

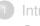

IntroductionExamples

### 2 Approach

- The Component Model
- Communication Categories

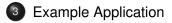

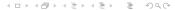

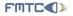

# **Example Application**

#### How are these communication primitives used ?

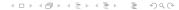

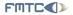

# **Example Application**

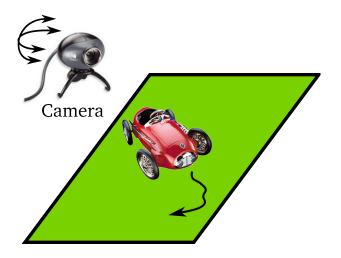

<ロ> <0</p>

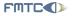

# Deployment Configuration

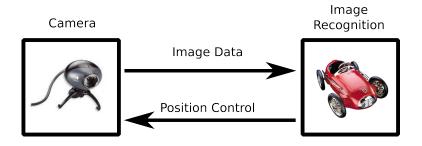

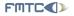

### Component Interface

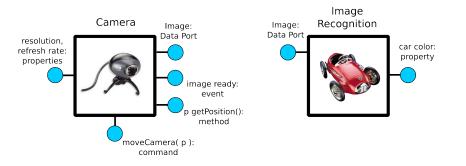

<□ > < □ > < □ >

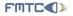

# Communication: Configuration

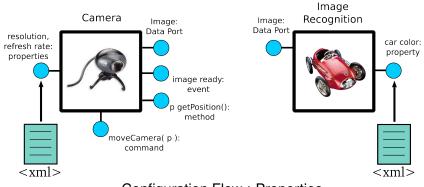

#### **Configuration Flow : Properties**

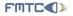

### Communication: Data

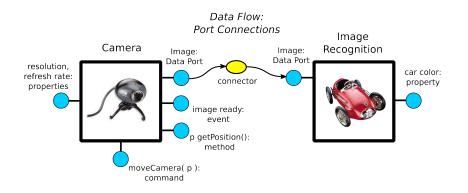

#### Data Flow : Ports and Connectors

<ロト < 同ト < 三ト < 三ト < 三 ・ つ < ○</p>

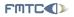

### Communication: Data

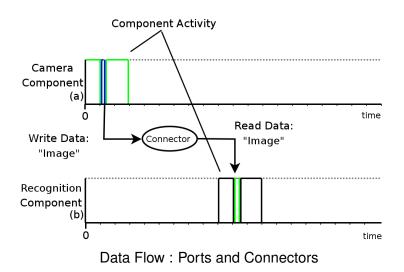

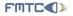

### Communication: Execution

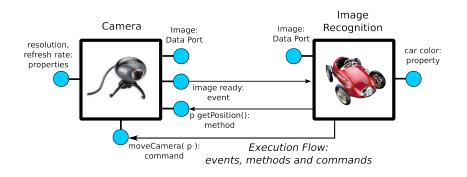

#### **Execution Flow**

<ロ> < 団> < 豆> < 豆> < 豆> < 豆> < 豆</p>

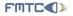

### Communication: Execution

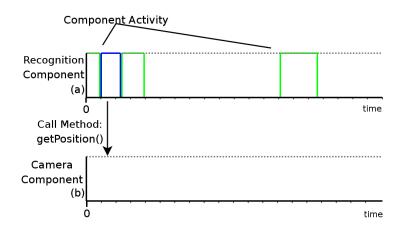

#### **Execution Flow: Methods**

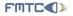

### Communication: Execution

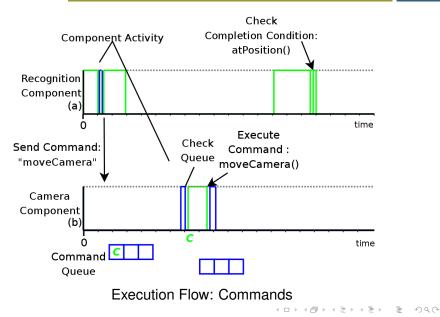

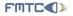

### Communication: Execution

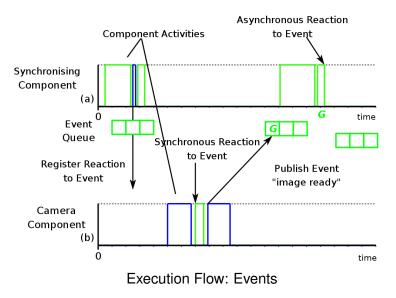

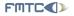

# **Communication: Complete Picture**

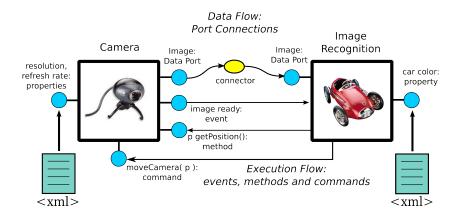

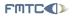

The following steps lead to a control application design:

- $\bullet\,$  identification of the 'control tasks'  $\rightarrow\,$  components
- defining each component's interface
- setting up components connections
- defining component or application behaviours